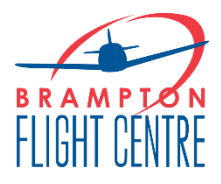

# **ePTR [https://eptr.ca](https://eptr.ca/)**

# **Logging In**

You will receive an invite after purchase of the ePTR. The ePTR can be purchased from our Pilot Shop or through the front desk staff. Activation may take place on the next business day.

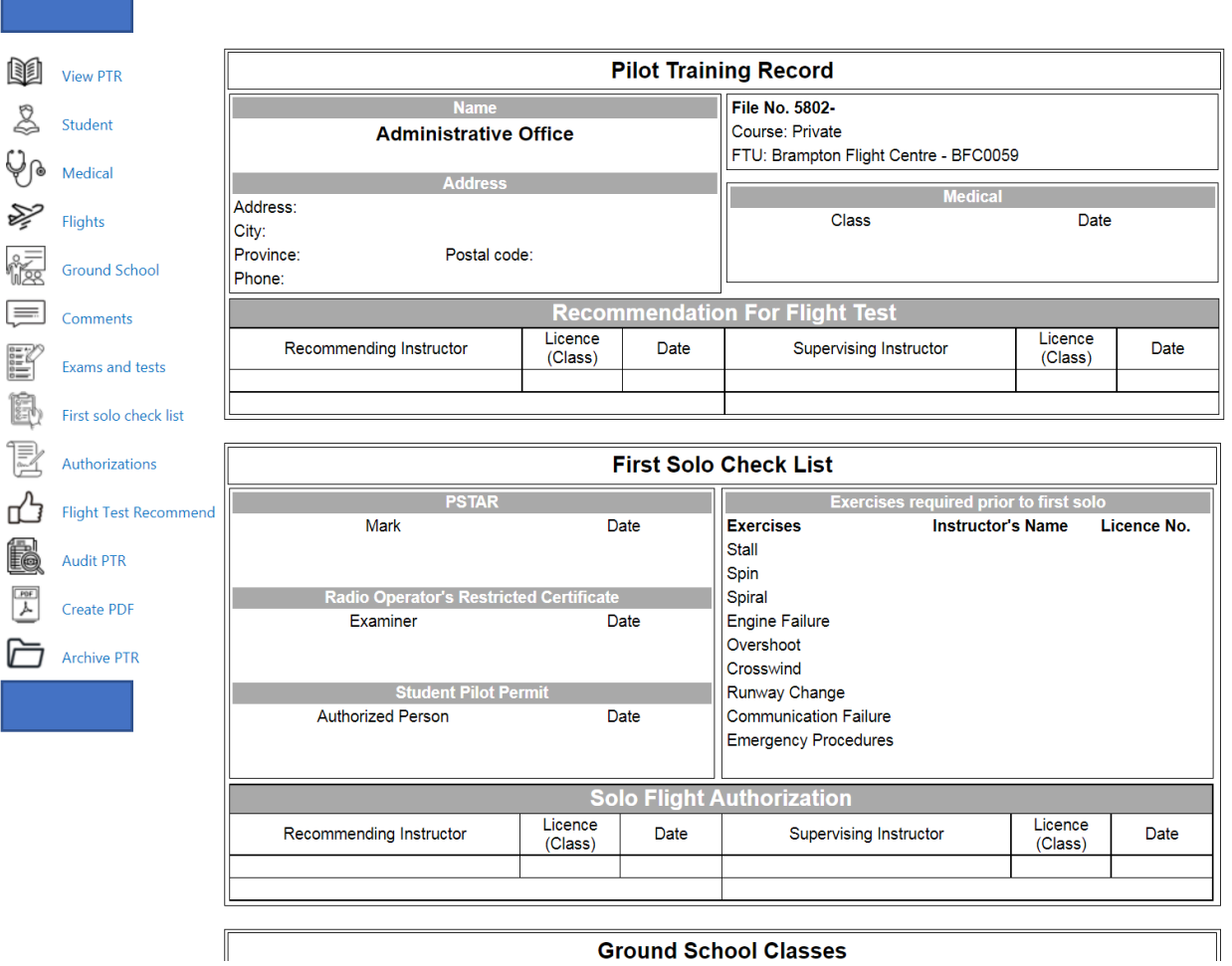

# **Initial View**

**Ground School Classes** 

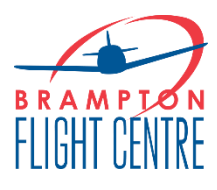

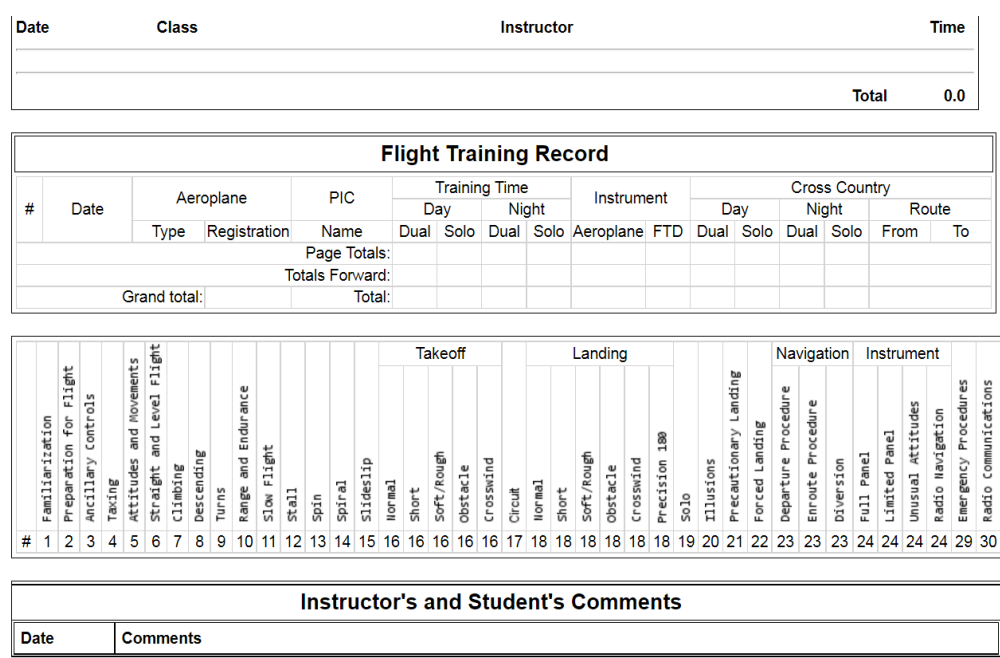

## **Student**

- Enter in student details. Do not change your name in system as flights won't be automatically recognized by Fleet Captain imports. If your flights are not being recognized in system please contact [info@bramfly.com](mailto:info@bramfly.com) for further assistance.

#### **Student**

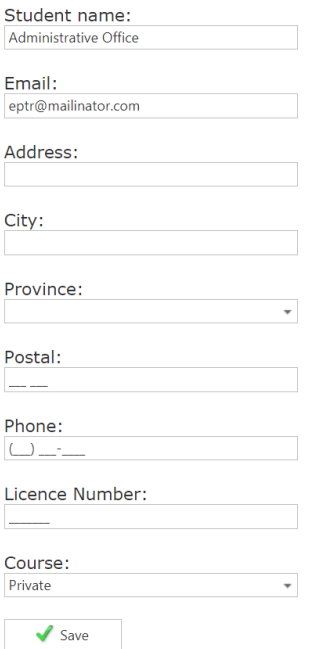

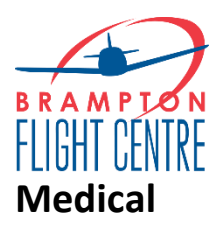

Enter in your medical details.

#### **Medical**

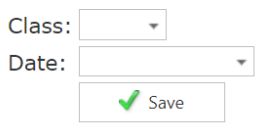

# **Flights**

- You will need to record your flight time, exercises practiced and comments (as applicable or as entered by flight instructor) into the ePTR.
- Click on flights:

#### **Flights**

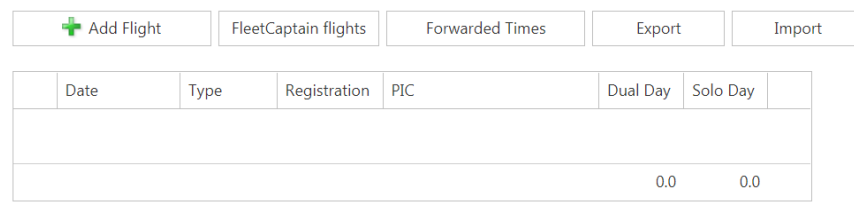

- Click on FleetCaptain flights
	- o You can use the FleetCaptain flights option for 2 weeks (to date). If you need to enter a flight that was conducted more than two weeks ago, you will need to enter manually or by using the Wingman reservation code.
- Click on flight of interest. Click on exercise box so you can indicate what was practiced and define as :
	- o F: familiarization
	- o P: PGI
	- o PD: PGI and dual
	- o D: dual
	- o R: review
	- o S: solo

#### **Forwarding Flight Times**

\*If you are wishing to transfer to an ePTR, you can easily forward flight times over

 $\circ$  You MUST keep the paper PTR as both documents, will need to be submitted to TC.

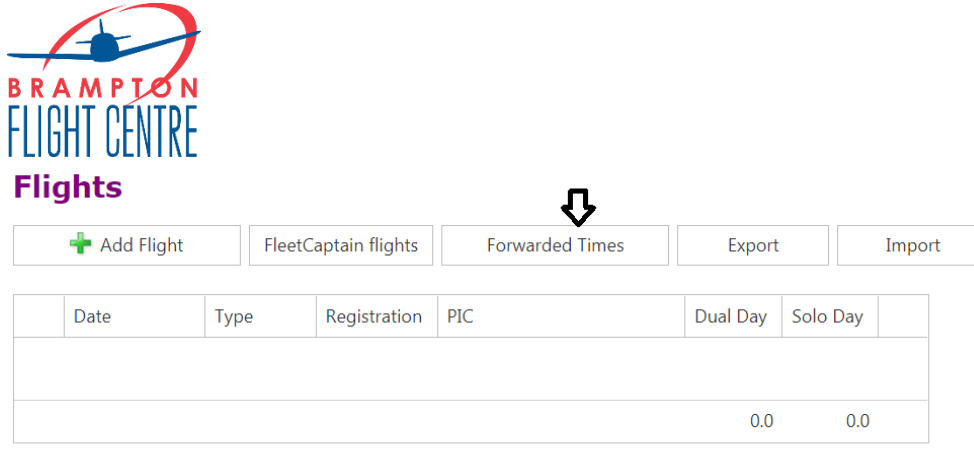

#### **Forwarded Flight Times**

If you have flight time, from a paper PTR, you can enter the total times here.

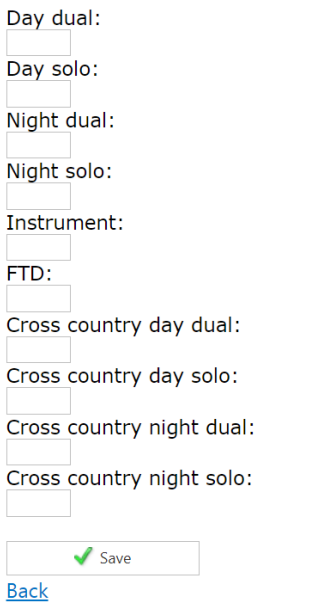

## **Outstanding Flights**

When in ePTR , on the Flights page, click the Recent Flights button to view any new flights that can be added to the PTR. Then on the Recent Flights page there is a button to view all outstanding flights from FleetCaptain. You can select a starting date and all flights, which are not in the ePTR will be shown.

## **Ground School**

- Administrative staff will enter Ground School hours.
- Ground School discrepancies with self-paced ground school, please reach out to [info@bramfly.com](mailto:info@bramfly.com)
- Ground School discrepancies with College/IATPL ground school, please reach out to [admissions@bramfly.com.](mailto:admissions@bramfly.com)

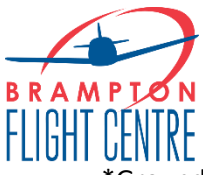

- \*Ground School will NOT be uploaded immediately. Ground school for self-paced will be entered upon request AND once ALL ground school classes have been completed.

### **Comments**

- Enter date and comments. This is if you had comments that are separate and different to flight comments.

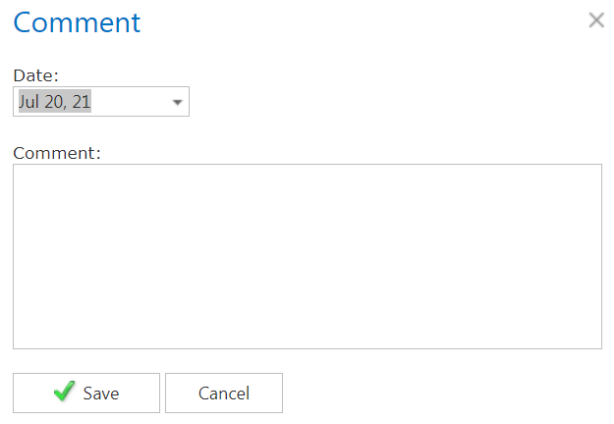

### **Exams and tests**

- Can add in results from practice exam and TC results.

### **Exams**

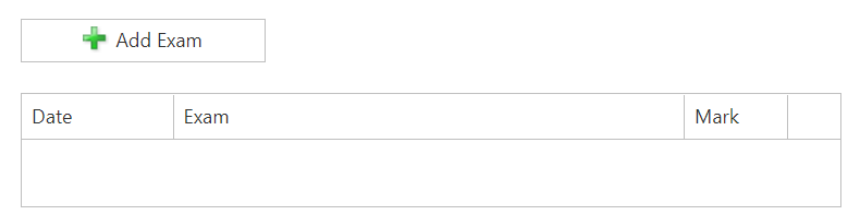

## **First Solo check list**

- **PSTAR mark and date, SPP, ROC (will be entered by admin)**

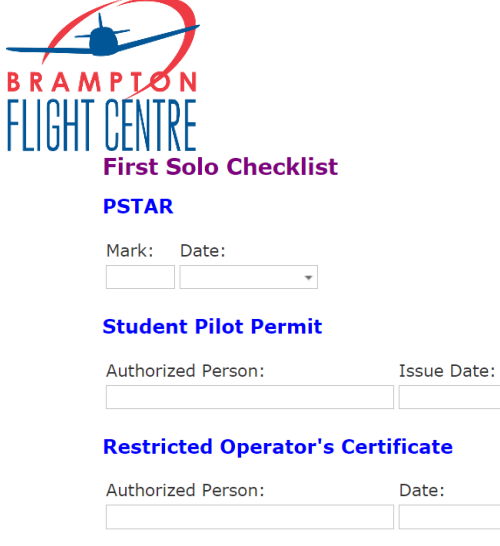

- **Exercises Required Prior to First Solo**
	- o To be entered by flight instructor

 $\overline{\phantom{a}}$ 

 $\overline{\phantom{a}}$ 

- **Solo Flight Authorization**
	- o To be entered by flight instructor

#### **Exercises Required Prior To First Solo**

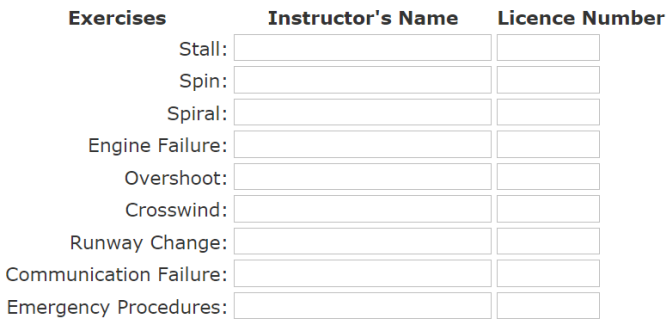

#### **Solo Flight Authorization**

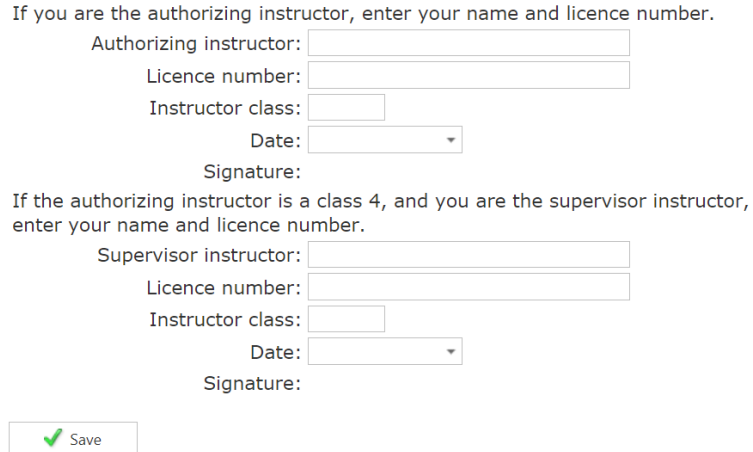

**Authorizations**

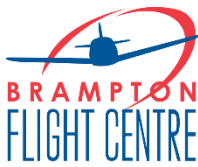

Instructors will have the ability to indicate when you have been authorized for the following:

- Solo circuits
- Solo Practice Area (PA)
- Solo CYQA
- Solo CYXU
- Solo night

## **Flight Test Recommend**

- Instructors will need to indicate Flight Test Recommend when you are ready for flight test. This will be in addition, to the letter of recommend that will be required by the Pilot Examiner.

## **Audit PTR**

- Will automatically calculate and give quick reference to what has been accomplished and what still remains to be completed.

 $\checkmark$ 

o See next page for example.

#### **Audit**

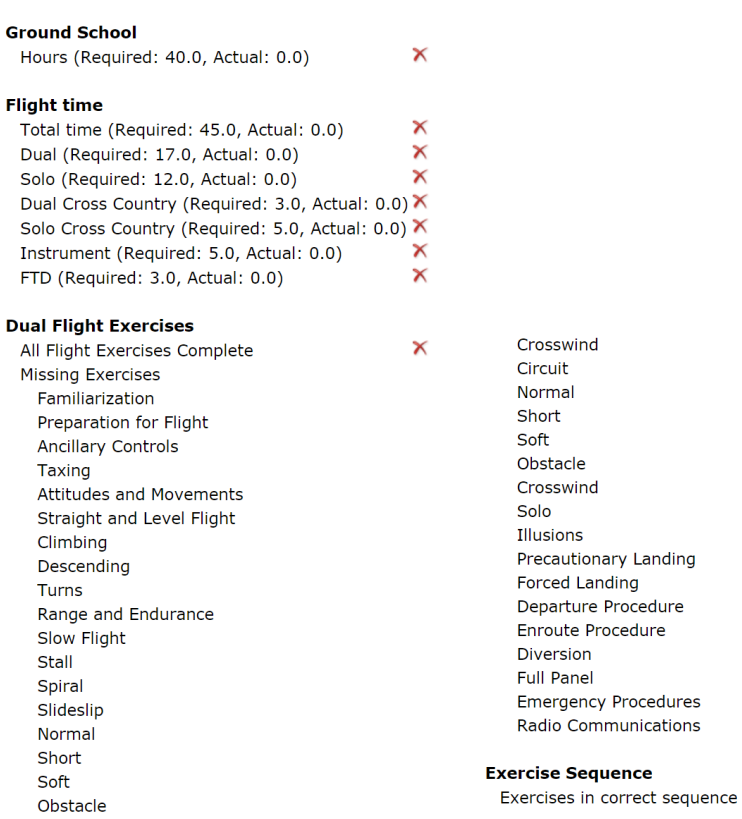

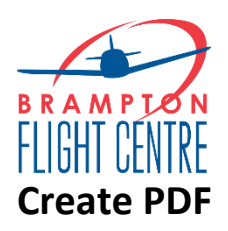

- Creates PTR into a PDF. Great option for students wishing to transfer to another flight school. Please notify Judy Piccioni [judy@bramfly.com.](mailto:judy@bramfly.com)